<span id="page-0-0"></span>**[MyUNT](https://my.unt.edu/) [EagleConnect](http://eagleconnect.unt.edu/) [Blackboard](http://webctvista.unt.edu/) [People & Departments](http://www.unt.edu/find-people-department.htm) [Maps](http://maps.unt.edu/) [Calendars](http://www.unt.edu/calendars-events.htm) [Giving to UNT](http://www.unt.edu/giving-unt.htm)**

## [Benchmarks](http://it.unt.edu/benchmarks/)

**[ABOUT BENCHMARK ONLINE](http://it.unt.edu/benchmarks/content/about-benchmarks-online) [SEARCH ARCHIVE](http://it.unt.edu/benchmarks/content/archive) [SUBSCRIBE TO BENCHMARKS ONLINE](http://it.unt.edu/benchmarks/content/subscribe-benchmarks-online-mailing-list-0)**

### Columns, September 2012

[Home](http://it.unt.edu/benchmarks/) » [issues](http://it.unt.edu/benchmarks/issues) » [2012-09](http://it.unt.edu/benchmarks/issues/2012/09/news) » [rss-matters](#page-0-0) RSS Matters

#### [Network Connection](http://it.unt.edu/benchmarks/issues/2012/09/network-connection)

[Link of the Month](http://it.unt.edu/benchmarks/issues/2012/09/link-of-month)

[Helpdesk FYI](http://it.unt.edu/benchmarks/issues/2012/09/helpdesk-fyi)

### **[RSS Matters](#page-0-0)**

[ITC News](http://it.unt.edu/benchmarks/issues/2012/09/irc-news)

**[Training](http://it.unt.edu/benchmarks/issues/2012/09/training)** 

[Staff Activities](http://it.unt.edu/benchmarks/issues/2012/09/staff-activities)

# **Research and Statistical Support University of North Texas**

Agreen light to

greatness.

**[Skip to content](#page-3-0)**

# lavaan: An Open Source Structural Equation Modeling Package Using the R System for Statistical Modeling

*Link to the last RSS article here: [SPSS](http://web3.unt.edu/benchmarks/issues/2012/08/rss-matters) -- Ed.*

By [Dr. Rich Herrington](mailto:Richard.Herrington@unt.edu), Research and Statistical Support Consultant

**I**n a [previous article](http://web3.unt.edu/benchmarks/issues/2010/09/rss-matters), Dr. Starkweather covered implementing structural equations models (SEM) within the [R](http://cran.r-project.org/)  [statistical system](http://cran.r-project.org/). Specifically, the R packages *sem* and *lavaan* were used in the article's R script examples. In this article, we highlight some of the capabilities, and recent changes, to the R package *lavaan*.

The web page for the lavaan package can be found at [http://www.lavaan.org](http://www.lavaan.org/). The corresponding CRAN website for this package is found at: <http://cran.r-project.org/web/packages/lavaan/index.html> . Recently, a review article covering package *lavaan*, has appeared in the [Journal of Statistical Software](http://www.jstatsoft.org/): <http://www.jstatsoft.org/v48/i02/paper> .

One of the authors primary reasons for developing *lavaan* was to provide *"access to an easy-to-use, but complete, SEM program that is inexpensive to install in a computer classroom"* (1). This ease of use extends to the model syntax that has been chosen for **lavvan**. The author chose to emulate the syntax of the well known [SEM software](http://www.statmodel.com/)  [Mplus](http://www.statmodel.com/). Additionally, *lavaan* provides a "mimic" option for output formatting. If *mimic="Mplus"*, *lavaan* produces output that resembles the output of *Mplus* (similar mimic options exist for emulating *LISREL* and *EQS* output). Similar to *Mplus*, the conventions adopted in *lavaan* follow the following nomenclature (table taken from reference 1.):

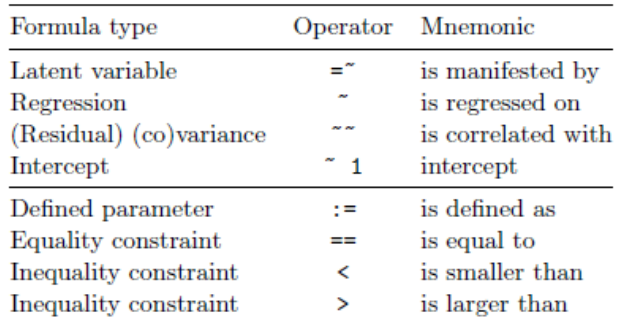

An example of the prototypical R code necessary to declare a *lavaan* model in R appears as follows:

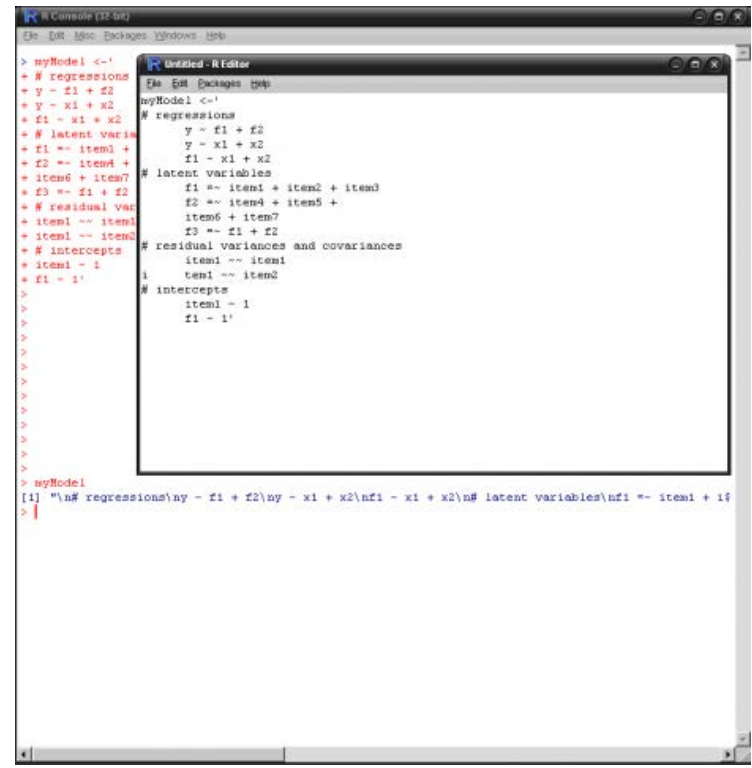

Note that lines with "#" are comment lines and do not effect the evaluation of the script. The R code above assigns a character string to the model object "myModel". An example taken from the help pages of *lavaan* include a famous model and data set, included in many articles and texts covering SEM methodology:

## lavaan SEM R script:

```
# lavaan SEM R script
library(lavaan)
# The Holzinger and Swineford (1939) example
HS.model <- ' visual =~ x1 + x2 + x3textual = x x 4 + x 5 + x 6<br>speed = x x 7 + x 8 + x 9 +
fit <- lavaan(HS.model, data=HolzingerSwineford1939,<br>auto.var=TRUE, auto.fix.first=TRUE,
                  auto.cov.lv.x=TRUE)
summary(fit, fit.measures=TRUE)
```
## The resulting lavaan output:

Output Part 1:

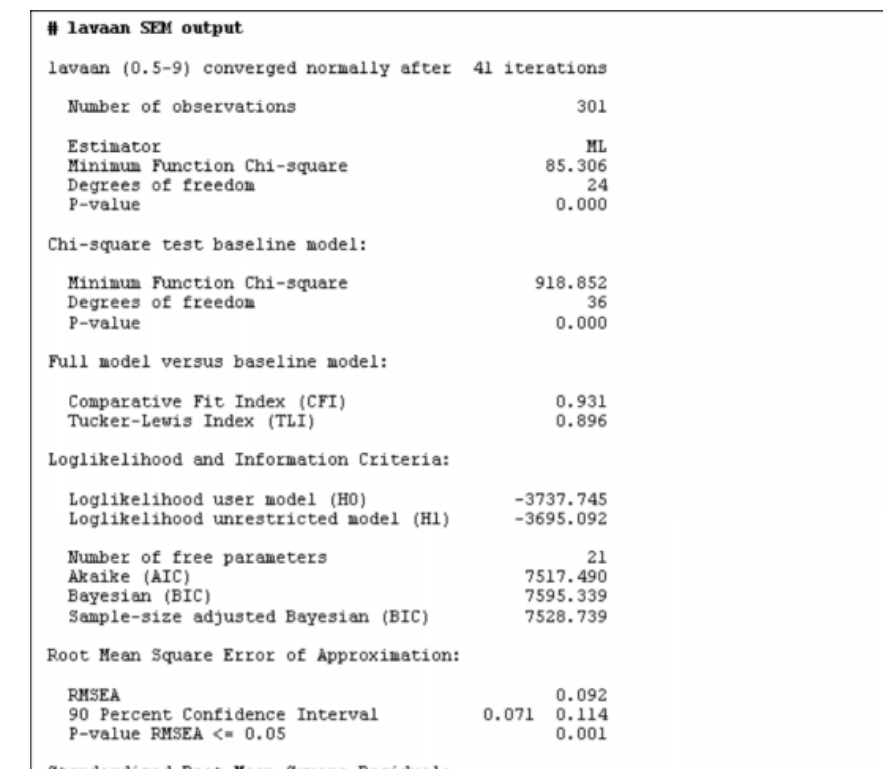

Output Part 2:

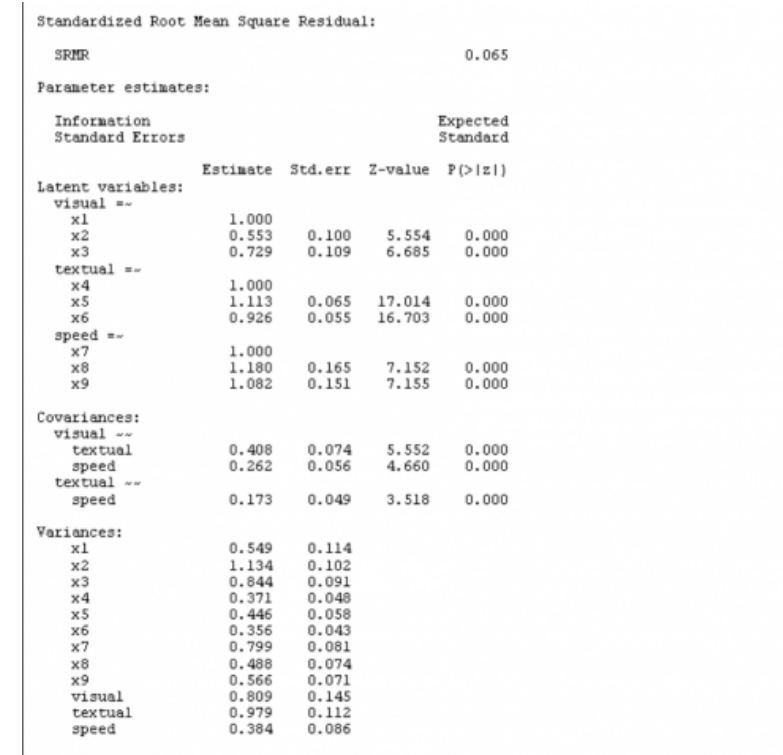

Some of the functionality available to users in the current version of lavaan (0.5.9) includes:

- Esitmators: ML, GLS, WLS, MLM, MLF, MLR
- Can use Bollen-Stine bootstrapping
- Provides full FIML missing value analysis for MCAR and MAR settings
- Can implement general nonlinear equality and inequality constraints
- Provides full support for mean structures with parameter restrictions across groups
- Provides modification indicies and expected parameter changes based on these indices

### <span id="page-3-0"></span>References:

(1) [lavaan: An R Package for Structural Equation Modeling](http://www.jstatsoft.org/v48/i02/paper)

 $\begin{bmatrix} \bullet & \bullet & \bullet & \bullet \end{bmatrix}$  BOOKMARK  $\begin{bmatrix} \bullet & \bullet & \bullet \end{bmatrix}$   $\begin{bmatrix} \bullet & \bullet & \bullet \end{bmatrix}$ 

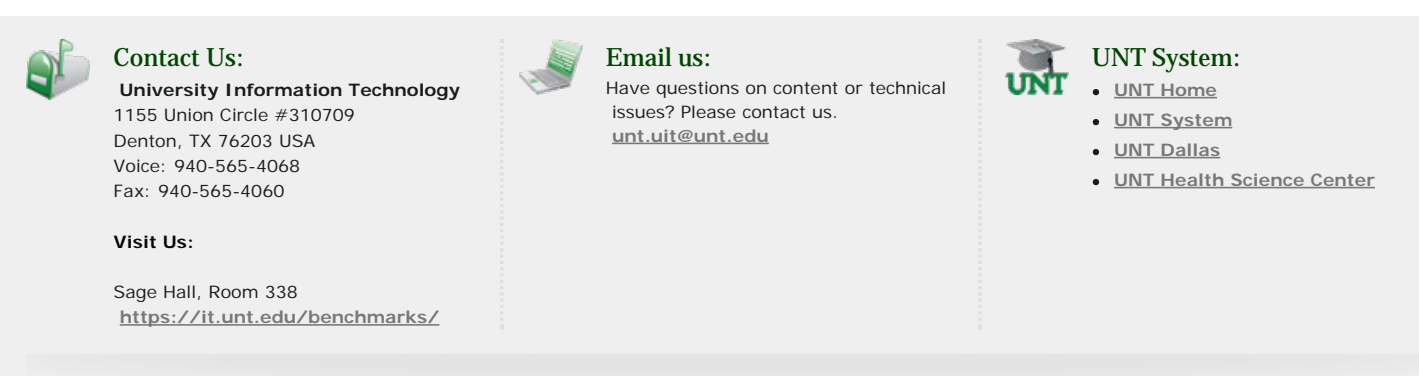

**Site last updated on April 22, 2016**

**[Disclaimer](http://www.unt.edu/disclaimer.htm)** | **[AA/EOE/ADA](http://www.unt.edu/ada.htm)** | **[Privacy Statement](http://www.unt.edu/unt_ps.html)** | **[Web Accessibility Policy](http://policy.unt.edu/policy/5-1)** | **[State of Texas Online](http://www.unt.edu/state-texas.htm)** | **[Emergency Preparedness](http://emergency.unt.edu/)**